## Starting table

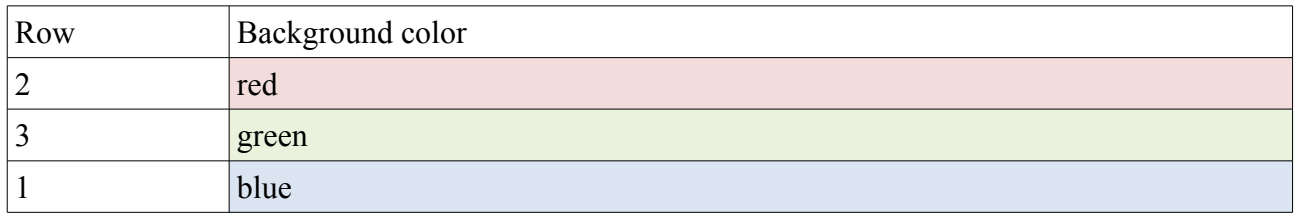

--------------------------------------

Recheck the problem in newer version of Writer 11 july 2012 Windows 7 Professional, x64, service pack 1, all currrent updates LibreOffice 3.5.4.2 Build ID: 165a79a-7059095-e13bb37-fef39a4-9503d18

Copy the table above, select 3 rows (without header row) Click Table, Sort

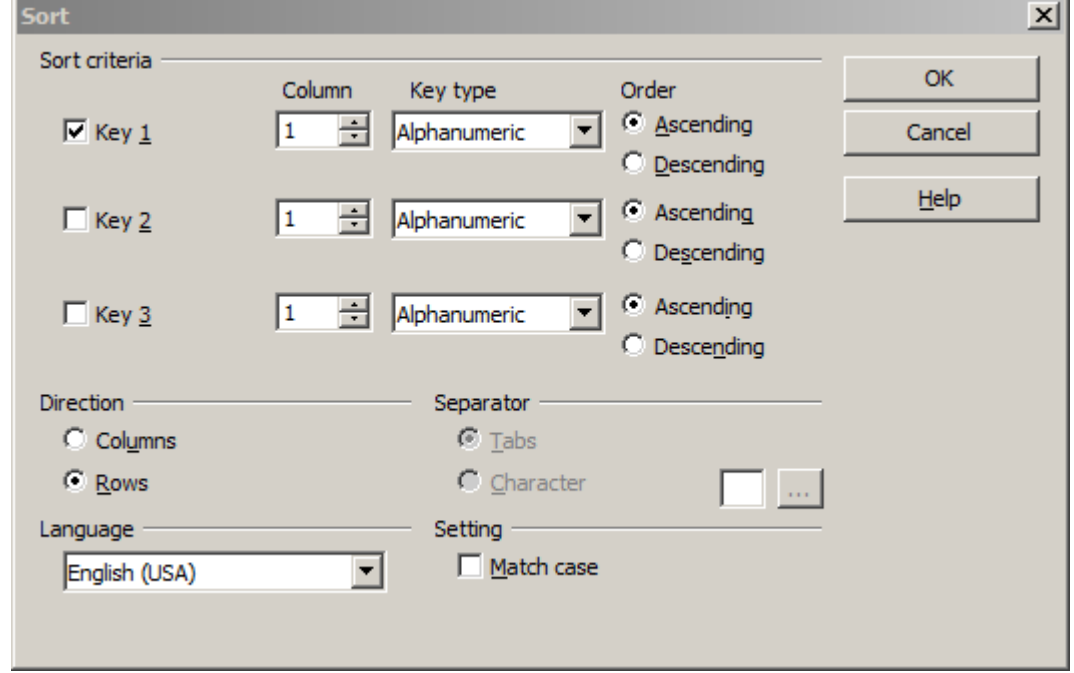

After sorting (ascending) on column 1, the same problem is still there

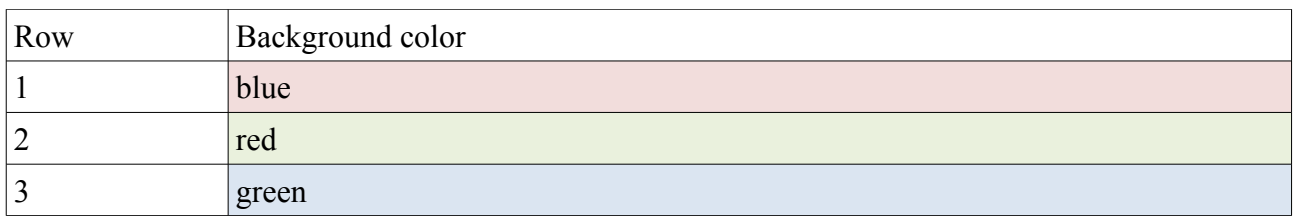

i.e. the text is sorted correctly but the background colors remain in their original position. The expected behavior is that the red background associated with row 2 (or any other cell or row properties) should remain with the row after sorting. I also checked that the correct behavior is obtained when this table is sorted in Word 2010.

Downloaded and installed pre-release 3.6.0.0 beta 3 11 july 2012 Version 3.6.0.0.beta3 (Build ID: 3e2b862) Windows 7 Professional, x64, service pack 1, all currrent updates

Copy the table above, select 3 rows (without header row) Click Table, Sort

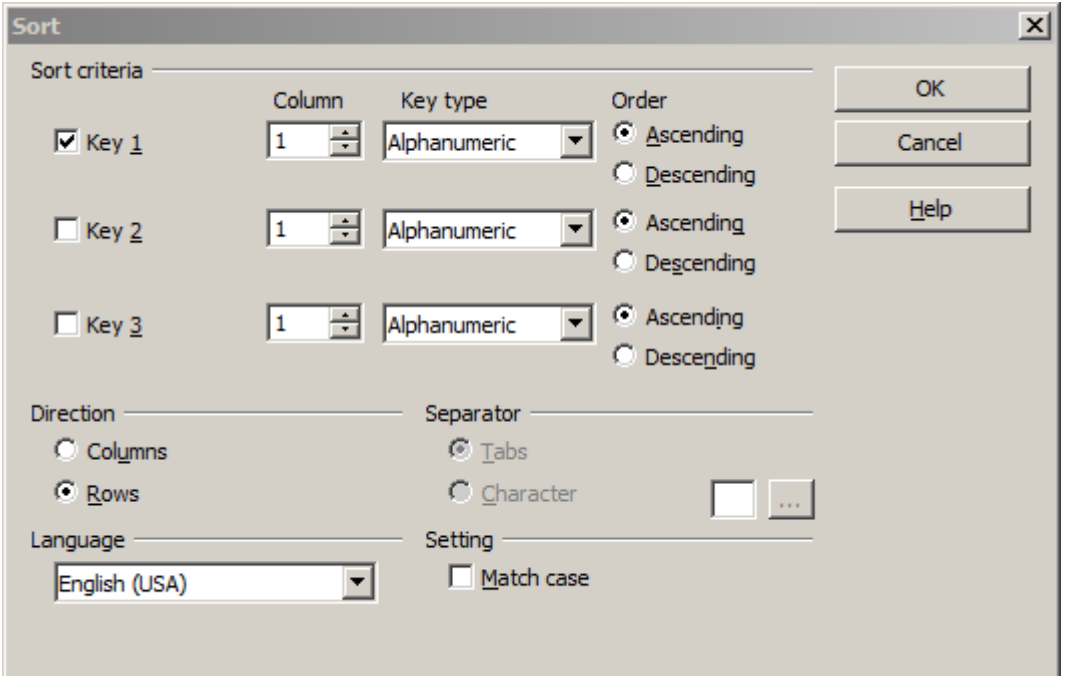

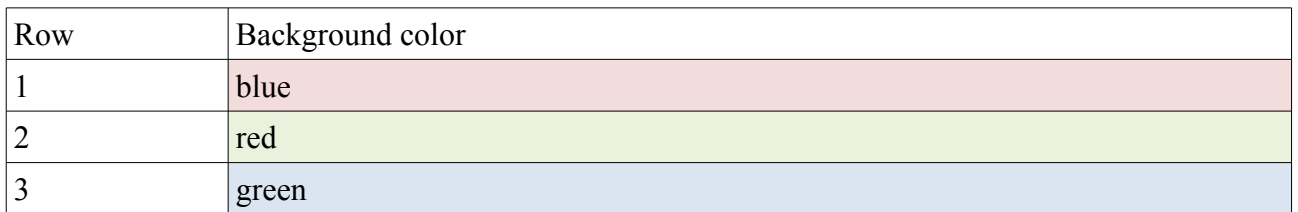

**Conclusion: the bug is still there**